# **DuraCloud Sync Tool - Command Line**

- [Introduction](#page-0-0)
- [Download](#page-0-1)
- [Getting Started](#page-0-2)
- [How the Sync Tool Works](#page-0-3)
- [Operational notes](#page-0-4)
- [Large Datasets and Out of Memory Errors](#page-2-0)
- [Prerequisites](#page-2-1)
- [Using the Sync Tool](#page-2-2)
- [Examples of commands to use the command line Sync Tool](#page-5-0)
- [Runtime commands](#page-6-0)
- [Running the Sync Tool in a server shell environment](#page-6-1)

#### <span id="page-0-0"></span>**Introduction**

The Sync Tool is a utility which was created in order to provide a simple way to move files from a local file system to DuraCloud and subsequently keep the files in DuraCloud synchronized with those on the local system.

## <span id="page-0-1"></span>**Download**

[Download the Sync Tool from the Downloads page.](https://wiki.duraspace.org/display/DURACLOUD/DuraCloud+Downloads)

## <span id="page-0-2"></span>**Getting Started**

The Sync Tool can be installed using one of the installers on the downloads page linked above. Once installed, the Sync Tool will default to running in GUI mode. To run in command line mode, open a terminal window (or command prompt) and navigate to the Sync Tool installation directory. Once there, execute the Sync Tool JAR file using: "java -jar duracloudsync.jar --help". This will print the usage information for the tool.

## <span id="page-0-3"></span>**How the Sync Tool Works**

- When you run the Sync Tool for the first time, you must include DuraCloud connection information (host, port, username, password) as well as the space where you would like all of your files stored. You must also provide a list of directories which will be synced to DuraCloud and a directory for the Sync Tool to use for its own work.
- When the Sync Tool starts up, it will look through all of the files in each of the local content directories and add them to its internal queue for processing. Each of those files will then be written to your DuraCloud space. As this initial write is happening a listener is set up to watch for any file changes within each of the content directories. As a change occurs (a file is added, updated, or deleted), that change is added to the queue, and the appropriate action is taken to make the DuraCloud space consistent with the local file (i.e. the file is either written to the space or deleted from the space.)
- You can stop the Sync Tool at any time by typing 'x' or 'exit' on the command line where it is running. It will stop all listeners, complete any file transfers that are in progress, and close down.
- When you restart the Sync Tool, if you point it at the same work directory and use the same options, it will pick up where it left off. While the Sync Tool is running, it is constantly writing backups of its internal queue, so it first reads the most current backup and begins processing the files there. It then scans the content directories to see if there are any files which have been added or updated since the last backup, and it also pulls a list of files from the DuraCloud space and scans that list to see if any local files have been deleted. Any changes detected are added to the internal queue, and the Sync Tool continues to run as usual.

## <span id="page-0-4"></span>**Operational notes**

- Running
	- To ensure that the command line interface is selected, at least one command line option must be included when executing the Sync Tool on the command line. To see the help text, simply include a "--help" parameter. Running with no parameters will start the Sync Tool in GUI mode.
- Jump Start
	- The Jump Start option available in the SyncTool is designed to streamline the transfer of new file sets to DuraCloud. This is accomplished by removing the checks that the SyncTool traditionally performs before uploading a file. These checks normally try to determine if a file already exists in DuraCloud. With the Jump Start option enabled, the SyncTool assumes that all files are new and need to be moved to DuraCloud. This is option is ideal for the initial data transfer into DuraCloud, when all selected data needs to be transferred. The Jump Start option should be turned off when running the SyncTool over a data set that is already in DuraCloud (in order to discover and transfer any new files), so that unnecessary content transfers can be avoided.
- Restarting
- You can perform a restart of the Sync Tool by using the -g command line option to point to the Sync Tool configuration file, which is written into the work directory (named synctool.config)
- If you would like the Sync Tool to perform a clean start rather than a restart (i.e. you would like it to compare all files in the
- content directories to DuraCloud) you will need to either point it to a new work directory, or clear out the existing work directory. The Sync Tool will perform a clean start (not a restart) if the list of content directories is not the same as the previous run. This is
- to ensure that all files in all content directories are processed properly.
- Getting a clean start
	- If you specifically do not want to restart from a previous run, and would like to ensure that the sync tool considers every file in all directories specified, you can use the -l (or --clean-start) command line option to indicate this desire.
	- A clean start will also occur by default whenever the host, destination space, destination store, or the list of content directories changes from one run of the tool to the next.
- Collisions
	- The Sync Tool allows you to sync multiple local directories into a single space within DuraCloud. Because of this, there is the possibility of file naming collisions, where two local files resolve to the same DuraCloud ID. If this happens, one file will be overwritten by the other. There are a few ways to ensure that this does not occur:
		- Ensure that the top level files and directories within the set of content directories do not have overlapping names.
		- Sync only a single directory to a space. You can run multiple copies of the Sync Tool, each over a single local directory, syncing to its own DuraCloud space.
- Work Directory default
	- As of DuraCloud version 2.3.0, the work directory parameter is not required. If not specified, the work directory will be named "duracloud-sync-work", and will be placed under the user's home directory
- Work Directory these files and directories can be found in the work directory (specified using the -w command line parameter)
- Config Files
	- When the Sync Tool starts up, it writes the list of parameters and values provided by the user on startup to a file called synctool.config in the work directory. This file can be used to restart the Sync Tool, using the -g parameter to point to the file's location. You can also restart the Sync Tool by indicating the same set of options as used originally. The -g parameter is for convenience only and is not required in any circumstance. Note that this file is overwritten each time the Sync Tool is run with a different set of parameters, so you may choose to copy the file elsewhere (or give it a new name) if you would like to keep a copy of a particular configuration set.
	- You may also see a file named synctool.config.bak in the work directory which is used to compare against the current config in order to determine if a restart is possible. In order for a restart to occur, the list of content directories (-c parameter) must be the same as the previous execution of the tool, and there must be at least one changed list backup (see below.)
	- Changed List Directory
		- While the Sync Tool is running it is constantly updating the list of files which have been changed (when starting the first time, this includes all files in the directories that need to be synced). In order to allow the Sync Tool to restart after it has been stopped, this list of files is continually backed up into the *changedList* directory. There is no reason to edit these files, but you may choose to delete the *changedList* directory along with the config files mentioned above to ensure that the Sync Tool does not attempt to perform a restart.
	- Logs Directory
		- There are three logs captured in this directory:
		- (1) history.log captures a list of files which the SyncTool has transferred, providing a history of transfer events
		- (2) sync.log captures log output from the SyncTool application. If something goes wrong, you will usually find information about the problem here.
		- (3) complete.log captures all log output, including logs generated by the SyncTool application as well as all dependent libraries. This is useful for application debugging when the information in the sync-tool.log file is insufficient to understand a problem.
- Time Stamps
	- As of DuraCloud version 2.3.0, the Sync Tool will collect time stamp information for each transferred file from the file system and store this information as properties on the content item in DuraCloud
	- Note that the time stamps collected may vary somewhat based on the operating system and file system on which the content is stored
- Destination Prefix
	- Using the prefix option, the content IDs that are created for the files being moved to DuraCloud by the SyncTool can be made to begin with a consistent text value. There are several reasons this might be useful, such as to include the name of a top-level directory in the path, or to be able to run the Sync from a new sub-directory, but still maintain the full path included on all existing stored content. Suppose the path to a local file (found within the watch directory) is "dir1/file.txt" and you would like the resulting content stored in DuraCloud to be 'a/b/c/dir1/file.txt. To achieve that result, the destination prefix of "a/b/c/" would need to be set.

Adding or changing a prefix for content that has already been transferred to DuraCloud will result in those files being duplicated in DuraCloud storage. Removing the duplicate files can be done by using the "sync deletes" option, but this will cause all content in the destination space which does not include the prefix to be deleted (along with any content that is not found in the local watch directories.) Be cautious when using this feature if you have already uploaded content to your DuraCloud space.

If you use a prefix to include a file path (such as a top level directory name), remember to include the "/" character at the end of your prefix. For example, using the prefix "dir1/" with file "file.txt", your final content ID will be "dir1/file.txt". If you were to forget the slash, your prefix would be "dir1", which would lead to a content ID of "dir1file.txt", which is likely not what you want.

• Optimizing Transfer Rate

You can potentially increase the transfer rate of your content by increasing the thread count. The thread count can be set using the -t option. To help you determine the optimal thread count in order to maximize throughput, we've added a new diagnostic tool. Please see [DuraCloud SyncOptimize Tool](https://wiki.duraspace.org/display/DURACLOUDDEV/DuraCloud+SyncOptimize+Tool) for more information.

#### <span id="page-2-0"></span>**Large Datasets and Out of Memory Errors**

When using the SyncTool to transmit data sets with a large number of files (i.e. hundreds of thousands of files or more) users occasionally run into out of memory errors. Users with sufficient memory resources on their machines can usually remedy this problem by increasing the maximum heap space available to the Java VM. We recommend starting with a setting of at least 1 GB when working with sets over 100,000 files. If the problem persists, try increasing the memory value until the problem ceases to manifest. To increase the heap space use the -Xmx java option. [Click for more information on setting the heap space.](https://docs.oracle.com/cd/E19900-01/819-4742/abeik/index.html)

An alternative solution is to upload files in smaller sets. The prefix option can be used to ensure that files are added to DuraCloud with the preferred ID values.

To run the SyncTool in UI mode with 1 GB of heap memory space, download the Jar version of the SyncTool and execute the following on the command line:

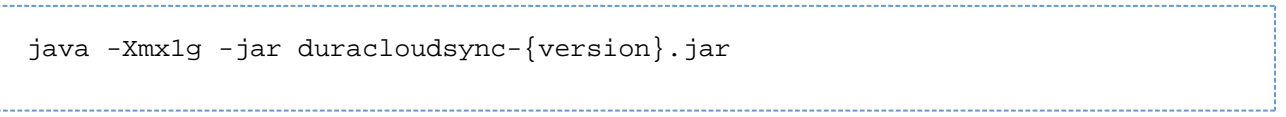

To run the SyncTool in command-line mode with 1 GB of heap memory space, download the Jar version of the SyncTool and execute the above command followed by the command line parameter values.

#### <span id="page-2-1"></span>**Prerequisites**

As of DuraCloud version 4.0.0, the Sync Tool requires Java 8 to run. [The latest version of Java can be downloaded from here.](http://www.java.com/en/download/index.jsp)

You must have Java version 8 or above installed on your local system. If Java is not installed, or if a previous version is installed, you will need to [download](http://www.java.com) and install Java. To determine if the correct version of Java is installed, open a terminal or command prompt and enter

java -version

The version displayed should be 1.8.0 or above. If running this command generates an error, Java is likely not installed.

You must have downloaded the Sync Tool. It is available as a link near the top of this page.

#### <span id="page-2-2"></span>**Using the Sync Tool**

- To run the Sync Tool, open a terminal or command prompt and navigate to the directory where the Sync Tool is located
- To display the help for the Sync Tool, run

java -jar duracloudsync-{version}.jar --help

When running the Sync Tool for the first time, you will need to use these options:

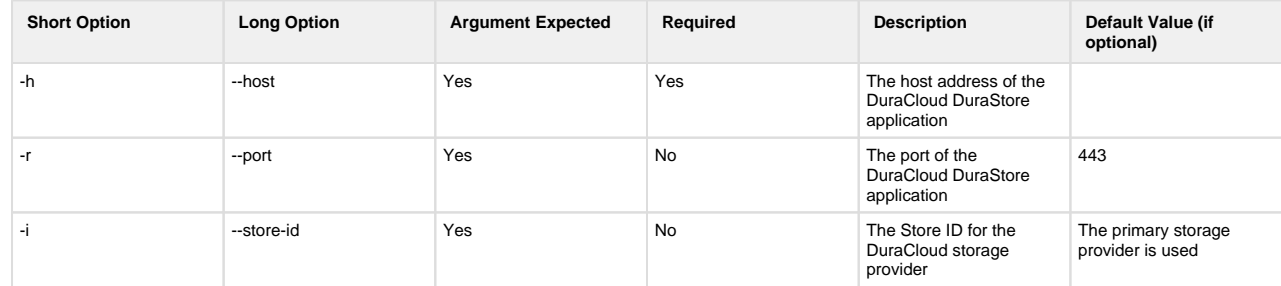

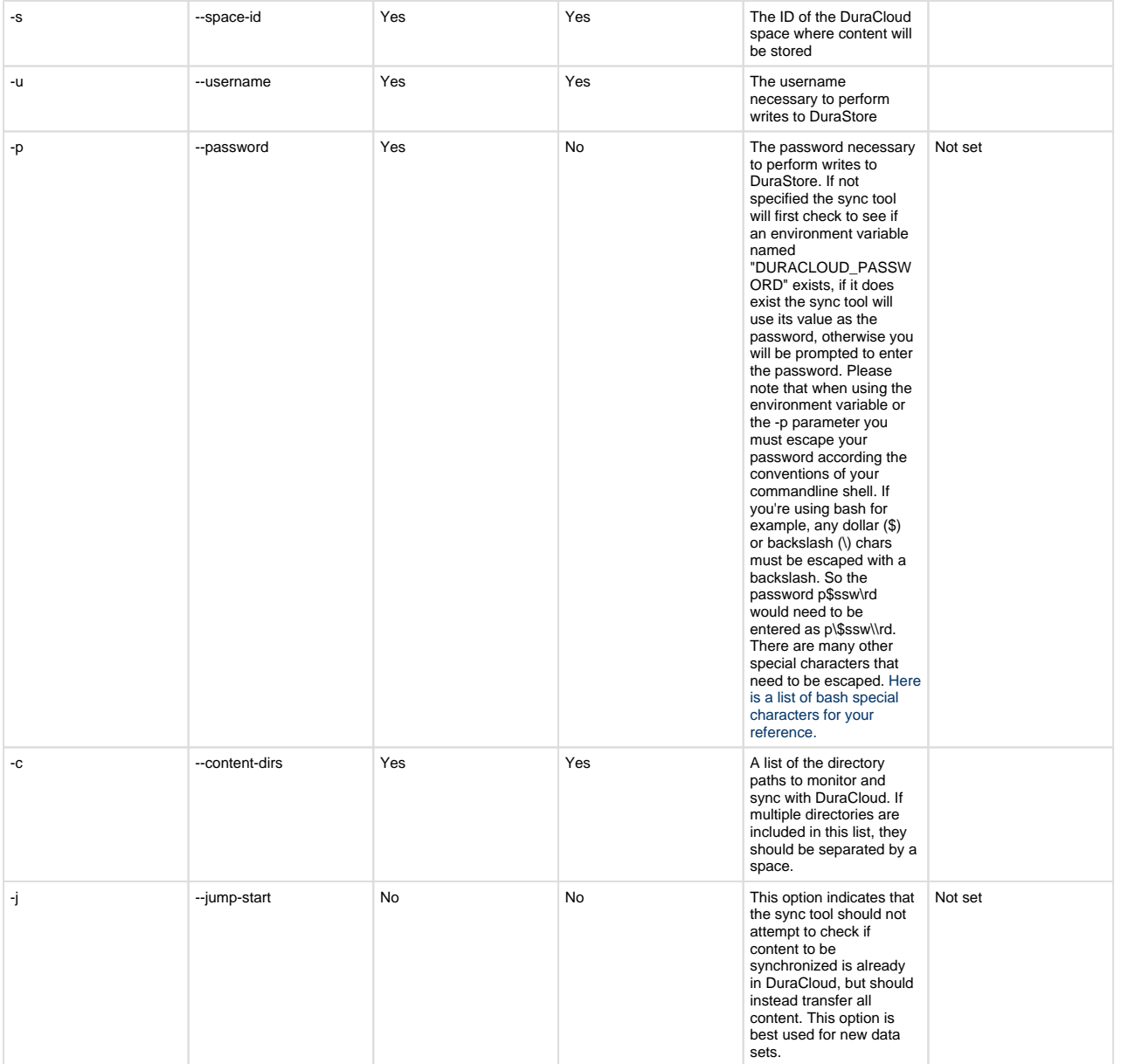

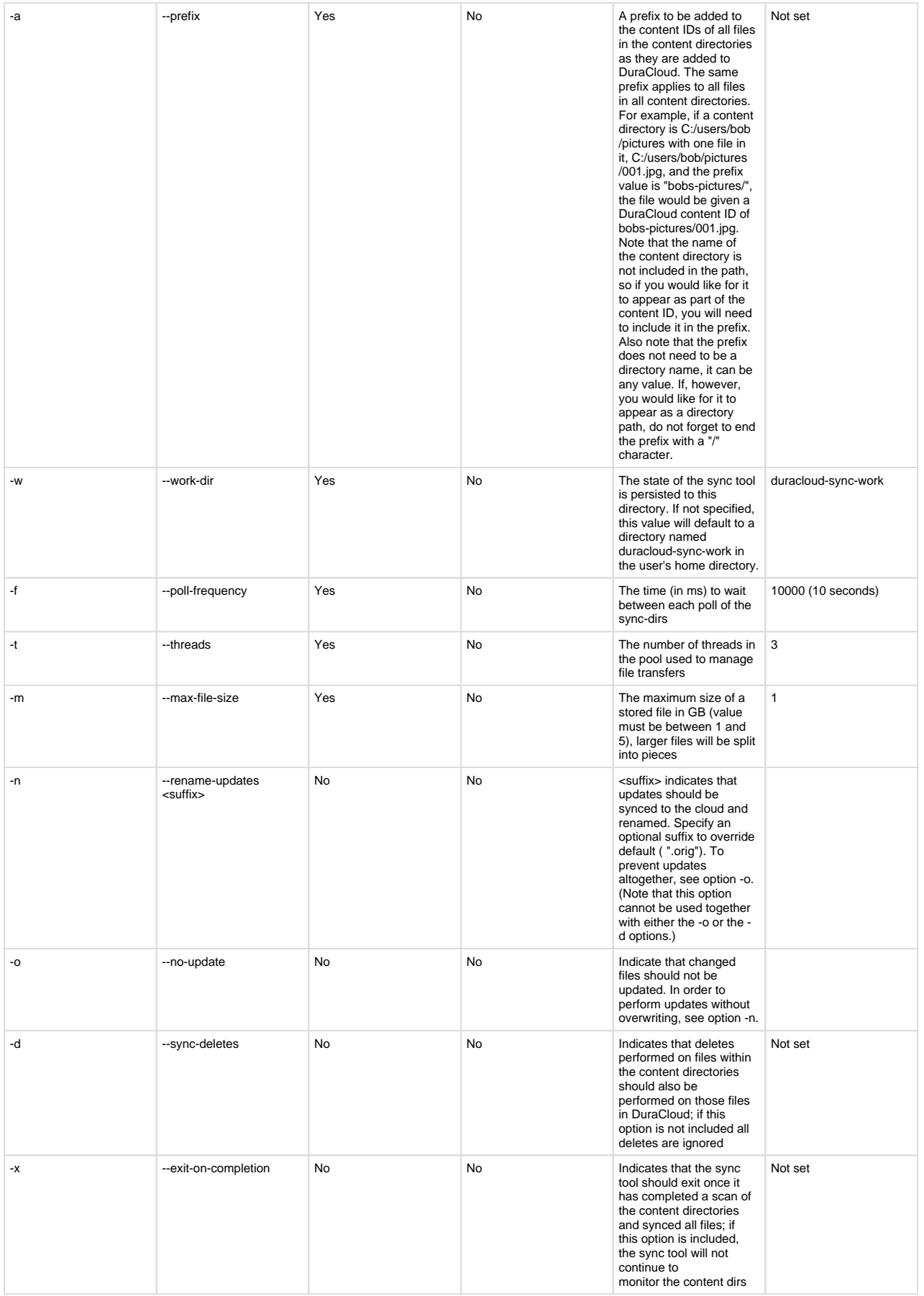

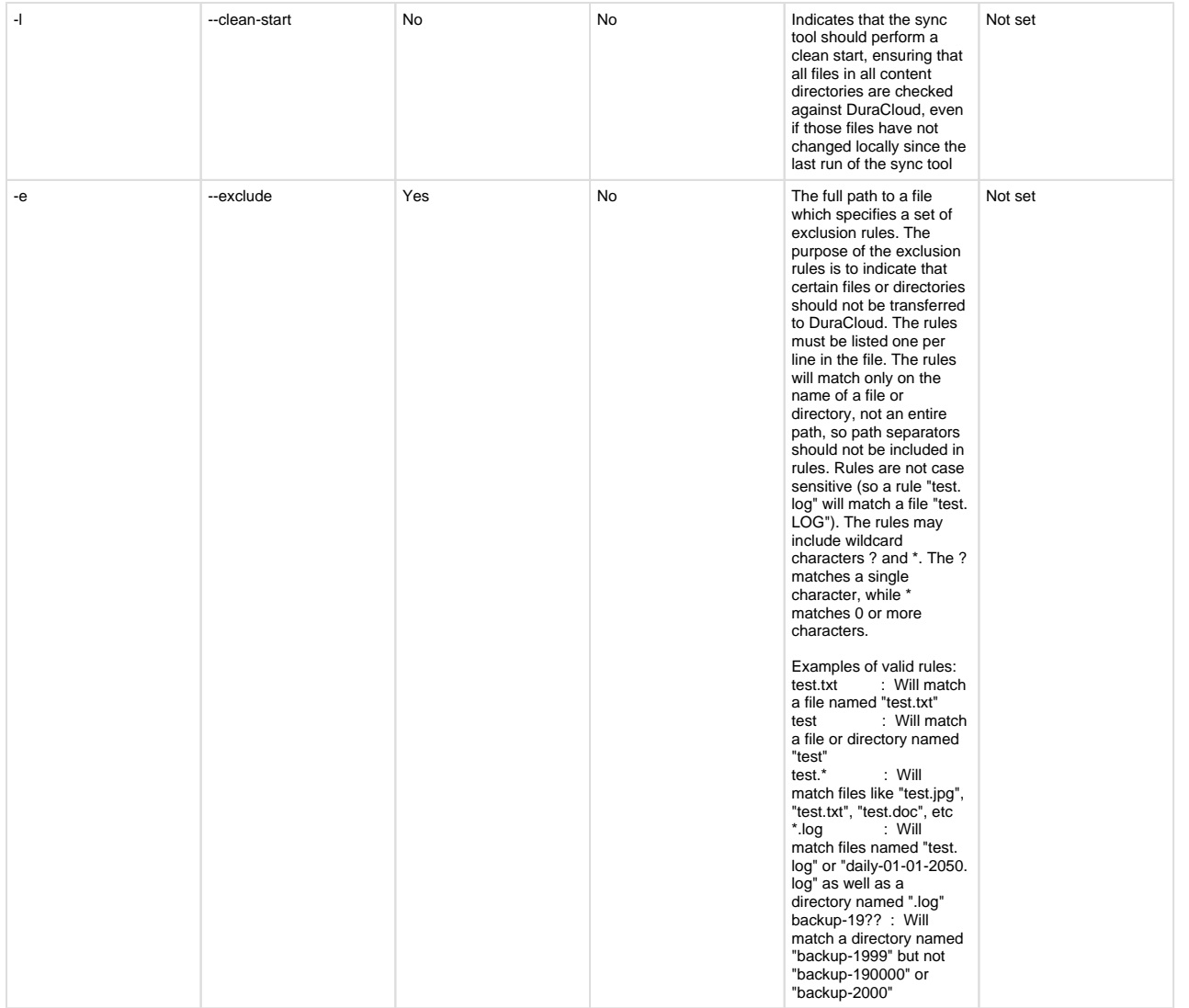

When the Sync Tool runs, it creates a backup of your configuration in the work directory that you specify. When running the tool again, you can make use of this file to keep from having to re-enter all of the options specified on the initial run. In this case you need only a single option:

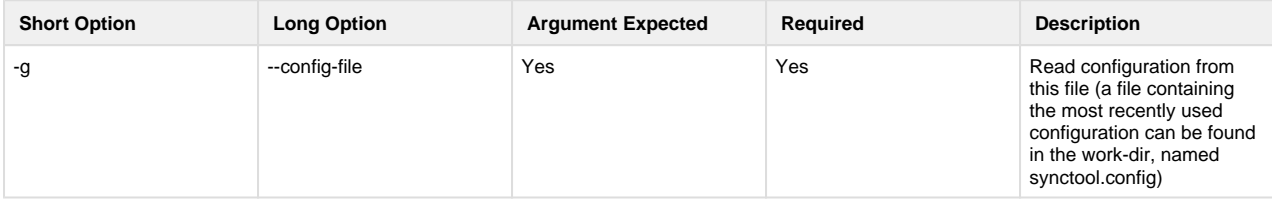

#### **Examples of commands to use the command line Sync Tool**

<span id="page-5-0"></span>Command to sync the contents of a single local content directory to DuraCloud.

```
java -jar duracloudsync-{version}.jar -c C:\files\important -h test.
duracloud.org -s important-dir-backup -u myname -p mypassword
```
Command to sync the contents of multiple local content directories to DuraCloud.

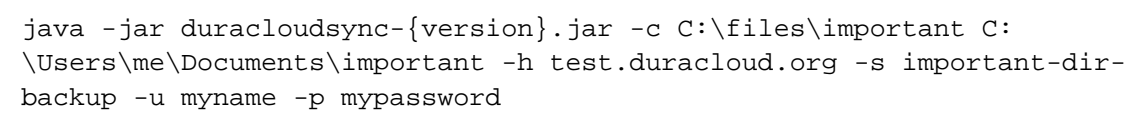

#### <span id="page-6-0"></span>**Runtime commands**

While the Sync Tool is running, these commands are available. Just type them on the command line where the tool is running. These commands are not available when running in exit-on-completion mode.

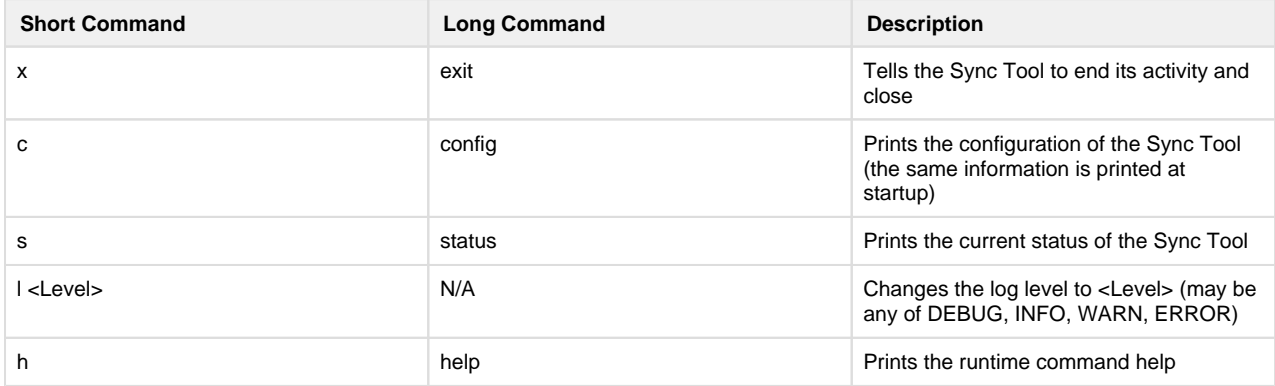

#### <span id="page-6-1"></span>**Running the Sync Tool in a server shell environment**

As noted above, the Sync Tool can be run in one of two modes, one which allows it to run continually, and the other which allows it to exit once it completes transferring all current files. The mode you choose will determine the way in which you deploy the Sync Tool on a server. The following examples assume the use of the bash shell.

To start the Sync Tool in continually running mode, you would use a command like this:

```
nohup java -jar duracloudsync-{version}.jar {parameters} > ~/synctool-
output.log 2>&1 &
```
In this case, the & at the end of the command instructs the command to run in the background, and the "nohup" at the beginning tells the command to continue running even when the terminal being used is closed or when you disconnect from the server machine. The output of the Sync Tool would be placed in a file called "synctool-output.txt" in the user's home directory.

In order for the Sync Tool to be run on startup when the server machine boots, additional settings will need to be added which depend on the operating system being used. In Ubuntu, for example, an Upstart script would be used for this purpose.

Running the Sync Tool in exit on completion mode works best when the tool is run on a scheduled basis. A popular choice for handling this type of task is the cron utility. To run daily using cron a script should be placed in /etc/cron.daily. The script would look something like:

#!/bin/bash java -jar duracloudsync-{version}.jar -x [parameters] >> ~/synctool-output. log 2>&1

The -x parameter is included here to ensure the Sync Tool exists after completing its run.